# LCD монитор от Acer

# Ръководство за потребителя

Copyright © 2012. Acer Incorporated. All Rights Reserved.

Acer LCD Monitor User's Guide Original Issue: 12/20 12

Changes may be made periodically to the information in this publication without obligation to notify any person of such revisions or changes. Such changes will be incorporated in new editions of this manual or supplementary documents and publications. This company makes no representations or warranties, either expressed or implied, with respect to the contents hereof and specifically disclaims the implied warranties of merchantability or fitness for a particular purpose.

Record the model number, serial number, purchase date and place of purchase information in the space provided below. The serial number and model number are recorded on the label affixed to your computer. All correspondence concerning your unit should include the serial number, model number and purchase information.

No part of this publication may be reproduced, stored in a retrieval system, or transmitted, in any form or by any means, electronically, mechanically, by photocopy, recording or otherwise, without the prior written permission of Acer Incorporated.

Acer LCD Monitor User's Guide

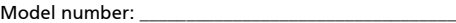

Serial number: \_\_\_\_\_\_\_\_\_\_\_\_\_\_\_\_\_\_\_\_\_\_\_\_\_\_\_\_\_\_\_\_\_\_\_

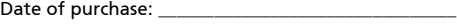

Place of purchase: \_\_\_\_\_\_\_\_\_\_\_\_\_\_\_\_\_\_\_\_\_\_\_\_\_\_\_\_\_\_\_\_

Acer and the Acer logo are registered trademarks of Acer Incorporated. Other companies' product names or trademarks are used herein for identification purposes only and belong to their respective companies.

# <span id="page-2-0"></span>Специални бележки относно LCD мониторите

Посочените по-долу особености са нормални за LCD мониторите и не означават наличие на проблем.

- **•** Поради природата на флуоресциращата светлина може да се появи блещукане на екрана при първоначалното му използване. Изключете захранването и след това го включете отново, за да се уверите, че блещукането е изчезнало.
- **•** Възможно е да усетите лека неравномерност на яркостта на екрана в зависимост от рисунъка на фона, който използвате.
- **•** Ефективните пиксели на LCD екрана са 99.99% или повече. Дефектите по повърхността му, като липсващ пиксел или пиксел, който свети през цялото време, могат да бъдат 0.01% или по-малко.
- **•** Поради природата на LCD екрана, когато едно и също изображение се показва в продължение на часове, след превключването му може да се наблюдават следи от предишния екран. При такива случаи екранът се възстановява бавно чрез смяна на изображението или изключване на захранването за няколко часа.

# <span id="page-2-1"></span>Информация за Вашата безопасност и комфорт

### <span id="page-2-2"></span>Инструкции за безопасност

Прочетете тези инструкции внимателно. Запазете този документ за бъдещи справки. Спазвайте всички предупреждения и инструкции отбелязани на продукта.

#### <span id="page-2-3"></span>Почистване на монитора

Моля при почистване на монитора спазвайте грижливо следните указания:

- **•** Винаги изключвайте захранването на монитора преди почистване
- **•** Използвайте мека кърпа, за да избършете екрана и предната и страничните части на корпуса му.

#### <span id="page-2-4"></span>Свързване/изключване на захранването на устройството

При включване и изключване на захранването на LCD монитора спазвайте следните указания:

- **•** Преди да включите захранващия кабел към електрически контакт за променлив ток се уверете, че мониторът е закрепен за основата си.
- **•** Преди да включите някой кабел или да изключите захранването се уверете, че LCD монитора и компютъра са изключени.
- **•** Ако системата има няколко източника на захранване, изключете захранването на системата като извадите всички захранващи шнурове от адаптерите.

#### <span id="page-3-0"></span>Достъпност

Уверете се, че контактът, в който ще включите захранващия шнур, е лесно достъпен и е максимално близо до оборудването. Когато трябва да прекъснете захранването на оборудването изключете захранващия шнур от електрическия контакт.

#### <span id="page-3-1"></span>Безопасно слушане

За да предпазите слуха си, следвайте тези инструкции.

- **•** Увеличавайте силата на звука постепенно, докато започнете да го чувате ясно, комфортно и без изкривяване.
- **•** След като настроите нивото на звука, не го увеличавайте, след като ушите Ви са вече привикнали.
- **•** Ограничете времето за слушане на музика с голяма сила на звука.
- **•** Избягвайте да увеличавате звука, за да заглушите околните шумове.
- **•** Намалете звука, ако не можете да чувате хората около Вас..

#### <span id="page-3-2"></span>Предупреждения

- **•** Не използвайте този продукт близо до вода.
- **•** Не поставяйте този продукт на неустойчива количка, подставка или маса. При падане продуктът може да се повреди сериозно.
- **•** Слотовете и отворите са с цел да подсигурят благонадеждната работа на продукта и да го защитят от прегряване. Не блокирайте и не покривайте тези отвори. Да не се блокират отворите чрез поставяне на продукта на легло, канапе, килим или друга подобна повърхност. Този продукт никога не трябва да бъде поставян в близост до или върху радиатор, топлинен регулатор или във вградена инсталация освен ако не е подсигурена подходяща вентилация.
- **•** Никога не пъхайте предмети от какъвто и да било вид през слотовете, тъй като те могат да докоснат повърхнини с опасен волтаж или пък елементи, които могат да причинят пожар или токов удар. Никога не разливайте течности от какъвто и да било вид върху или във вътрешността на продукта.
- **•** За да избегнете повреда на вътрешните компоненти и за да предпазите батериите от изтичане, не поставяйте продукта върху вибрираща повърхност.
- **•** Никога не го използвайте по време на спортуване, движение или във вибрираща среда, която може да причини неочаквано късо съединение или повреда на вътрешните устройства.

#### <span id="page-3-3"></span>Използване на електрическа енергия

- **•** Този продукт трябва да бъде захранван с вида електрическо напрежение, отбелязано на етикета. Ако не сте сигурни с какво напрежение разполагате, консултирайте се с Вашия дилър или с местната електрическа компания.
- **•** Не допускайте нещо да се опира на захранващия шнур. Не поставяйте продукта на места, където хора могат да настъпят шнура.
- **•** Ако се използвате удължител с този продукт, убедете се, че общият ампераж на включеното оборудване към този удължител не превишава допустимият ампераж на удължителя. Също така се убедете, че общата номинална мощност на всички продукти, включени в контакта не превишава капацитета на бушоните.
- **•** Не претоварвайте контакта, разклонителя или гнездата му, като включвате в него твърде много устройства. Общото натоварване на системата не трябва да превишава 80% от номиналната мощност на ел. инсталацията. Ако се използват разклонители, натоварването не трябва да превишава 80% от тяхната входна номинална мощност.
- **•** Захранващия кабел на този продукт е оборудван с три-входов заземен контактен щепсел. Щепселът е подходящ само за контакти със заземяване. Убедете се, че контактът е правилно заземен преди да пъхнете щепсела на захранващия кабел в него. Не пъхайте щепсела в незаземен контакт. Свържете се с електротехник за повече подробности.

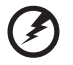

**Внимание! Заземяващия щифт има защитна функция. Използването на контакт, който не е правилно заземен, може да доведе до токов удар и/или нараняване.**

.....................................

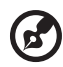

**Забележка:** Заземяващият щифт също така подсигурява добра защита от нежелан шум, произвеждан от други електрически устройства в непосредствена близост, които могат да повлияят върху работата на този продукт.

**•** Използвайте продукта само с приложения комплект със захранващ шнур. Ако е необходима подмяна на захранващия шнур, убедете се, че новият шнур отговаря на следните изисквания: разглобяем вид, UL регистриран/ CSA сертифициран, тип SPT-2, с номинална мощност 7 A 125 V минимум, VDE одобрен или негов еквивалент, 4,5 метра (15 фута) максимална дължина.

#### <span id="page-4-0"></span>Сервизно обслужване на продукта

Не се опитвайте да ремонтирате този продукт сами, тъй като отварянето или отстраняването на кутията може да Ви изложи на опасно напрежение или други рискове. За сервизно обслужване се обърнете към квалифициран сервизен персонал.

Изключете този продукт от контакта и се обърнете към квалифициран персонал за сервизно обслужване, когато:

- **•** захранващият шнур или щепсел е повреден, прорязан или протъркан
- **•** разлята е течност върху продукта
- **•** продуктът е бил изложен на дъжд или вода
- **•** продуктът е бил изпуснат или кутията е била повредена
- **•** продуктът показва ясно доловима промяна във функционирането си, давайки признак за необходимост от сервиз
- **•** продуктът не функционира нормално след спазването на инструкциите за употреба

**Забележка:**Регулирайте само настройките включени в инструкциите за употреба, тъй като неподходящата промяна на останалите настройки може да доведе до повреда и често изисква продължителна работа на квалифициран техник, за да се възстанови нормалната функционалност на продукта.

#### Среди с опасност от експлозия

Изключвайте Вашето устройство, когато сте на място с потенциална възможност за взрив и следвайте всички табели и инструкции. Среди с опасност от взрив включват места, където обикновено ще бъдете посъветвани да изключите двигателя на Вашето превозно средство. В такива места искрите могат да предизвикат експлозия или пожар, причинявайки телесни повреди или дори смърт. Изключвайте устройството в близост до помпи за газ на бензиностанциите. Спазвайте ограниченията за използване на радиооборудване в складовете за горива, хранилищата и дистрибуторските помещения; химическите заводи; или местата, където се провеждат взривни операции. Местата с потенциални взривоопасна среда често са маркирани, но не винаги. Такива са трюмовете на корабите, химико-преносните или хранилищни инсталации, превозните средства, които използват втечнен газ (като пропан-бутан)) и места, където въздухът съдържа химически частици като зърнести частици, прах или ситни метални частици.

## <span id="page-5-0"></span>Допълнителна информация за безопасност

Вашето устройство и неговите допълнителни части могат да съдържат малки части. Те не трябва да попаднат в досег с малки деца.

<span id="page-6-0"></span>Този продукт се продава с активирано управление на захранването:

- **•** Активиране на чакащия режим на дисплея след 15-минутна липса на потребителска активност.
- **•** Активиране на чакащия режим на компютъра след 30-минутна липса на потребителска активност.
- **•** Извеждане на компютъра от чакащия режим чрез натискане на бутона на захранването.

### Съвети и информация за комфортно използване

<span id="page-6-1"></span>След продължително използване е възможно потребителите да се оплакват от умора на очите и главоболие. Потребителите са подложени и на опасност от физическо нараняване след многочасова работа пред компютъра. Дългите

периоди на работа, неправилната стойка, лошите навици за работа, стреса, неправилните условия на работа, здравословното състояние и други фактори значително увеличават опасността от увреждане на здравето.

Неправилното използване на компютъра може да доведе до карпален тунелен синдром, тендовагинит или други заболявания на мускулите и костите. Следните симптоми могат да се появят в ръцете, китките, рамената, врата или гърба:

- **•** изтръпване или усещане за парене или пощипване
- **•** болки, дразнене или слабост
- **•** неприятно усещане, подуване или пулсиране
- **•** вцепененост или напрегнатост
- **•** изстиване или слабост

Ако имате тези симптоми или усещате повтарящ се или непрекъснат дискомфорт и/или болки, свързани с използването на компютъра, се консултирайте незабавно с лекар и информирайте здравната служба на вашата компания.

Следващият раздел съдържа съвети за по-комфортно използване на компютрите.

#### Намерете зоната си на комфорт

Намерете зоната си на комфорт, като настроите ъгъла на гледане на монитора, използвате подложка за крака или увеличите височината на стола си, за да постигнете максимален комфорт. Спазвайте следните съвети:

- **•** избягвайте да стоите прекалено дълго в едно и също положение
- **•** избягвайте да се прегърбвате напред и/или да огъвате тялото си назад
- **•** редовно ставайте и се разхождайте, за да премахнете напрежението от мускулите на краката

#### Грижете се за зрението си

Дългите часове на взиране в екрана, носенето на неподходящи очила или контактни лещи, ярките отблясъци, прекалено силното осветление, недобре фокусираните екрани, прекалено дребния шрифт и дисплеите с нисък контраст могат да изморят очите ви. Следващите раздели предлагат съвети за намаляване умората на очите.

Очи

- **•** Осигурявайте често почивка на очите си.
- **•** Редовно оставяйте очите си да си почиват, като гледате настрани от монитора и фокусирате отдалечена точка.
- **•** мигайте често, за да предпазите очите си от изсъхване.

#### Дисплей

- **•** Поддържайте дисплея си чист.
- **•** Дръжте главата си на по-високо ниво от горния ръб на дисплея, така че очите ви да са насочени надолу, когато гледате центъра на дисплея.
- **•** Настройте яркостта и/или контраста на дисплея до комфортно ниво за удобно четене на текст и яснота на графичните изображения.
- **•** Не допускайте поява на отблясъци и отражения чрез:
	- **•** поставяне на дисплея по такъв начин, че прозорците или източниците на светлина да се падат отстрани
	- **•** намалете светлината в помещението като използвате пердета, завеси или щори
	- **•** използвайте работна лампа
	- **•** променете ъгъла на гледане на дисплея
	- **•** използвайте филтър за намаляване на отблясъците
	- **•** използвайте козирка за дисплея, например от картон, поставен на горния преден ръб на дисплея
- **•** Избягвайте да поставяте дисплея под неудобен ъгъл за гледане.
- **•** Избягвайте да гледате към ярки източници на светлина, като отворени прозорци за дълги периоди от време.

#### Изработете си добри работни навици

Създайте си следните работни навици, за да направите работата с компютъра по-релаксираща и по-продуктивна:

- **•** Правете кратки почивки редовно и често.
- **•** Направете няколко упражнения за разтягане.
- **•** Дишайте чист въздух възможно най-често.
- **•** Редовно правете физически упражнения и поддържайте тялото си в добро здраве.

# CE

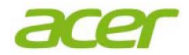

 **Acer Incorporated** 8F, 88, Sec. 1, Xintai 5th Rd., Xizhi New Taipei City 221, Taiwan

#### **Declaration of Conformity**

#### We,

#### **Acer Incorporated**

8F, 88, Sec. 1, Xintai 5th Rd., Xizhi, New Taipei City 221, Taiwan Contact Person: Mr. RU Jan, e-mail:ru.jan@acer.com

And,

#### **Acer Italy s.r.l**

Via Lepetit, 40, 20020 Lainate (MI) Italy Tel: +39-02-939-921 ,Fax: +39-02 9399-2913 www.acer.it

Declare under our own responsibility that the product:<br> **Product:**<br>
LCD Monitor **LCD** Monitor

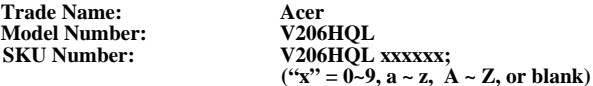

To which this declaration refers conforms to the relevant standard or other standardizing documents:

- **EN 55022:2006/A1:2007 Class B: EN 55024:2010**
- N 61000-3-2:2006+A1:2009+A2:2009, Class D
- EN61000-3-3:2008
- EN 60950-1:2006/A11:2009/A1:2010 +A12:2011
- EN50581:2012

We hereby declare above product is in compliance with the essential requirements and other relevant provisions of EMC Directive 2004/108/EC, Low Voltage Directive 2006/95/EC, and RoHS Directive 2011/65/EU and Directive 2009/125/EC with regard to establishing a framework for the setting of ecodesign requirements for energy-related product.

#### **Year to begin affixing CE marking 2013 .**

 $0.1$ 

RU Jan / Sr. Manager **Date Blue Lines Contains the Street Street Street Street Street Street Street Street Street Regulation, Acer Inc.**

**Jan.** 30, 2013

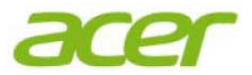

**Acer America Corporation**  333 West San Carlos St., Suite 1500 San Jose, CA 95110, U. S. A. Tel : 254-298-4000 Fax : 254-298-4147 www.acer.com

<span id="page-10-0"></span>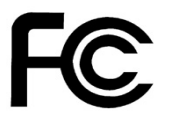

#### **Federal Communications Commission Declaration of Conformity**

This device complies with Part 15 of the FCC Rules. Operation is subject to the following two conditions: (1) this device may not cause harmful interference, and (2) this device must accept any interference received, including interference that may cause undesired operation.

The following local Manufacturer /Importer is responsible for this declaration:

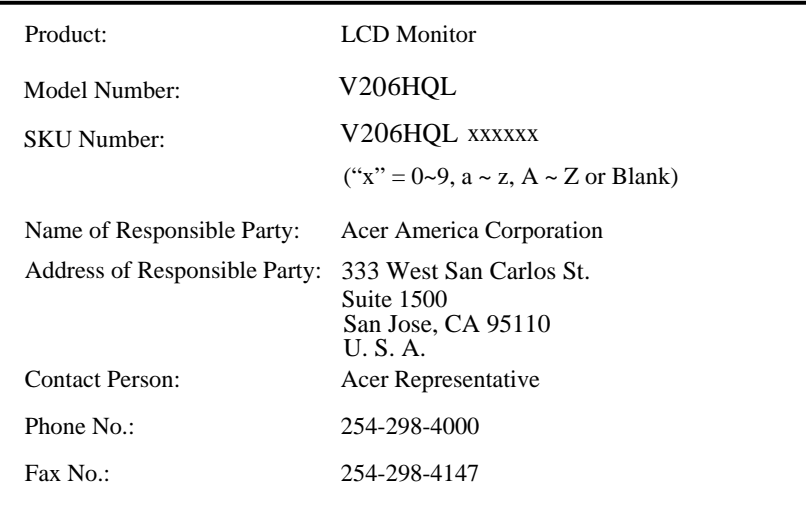

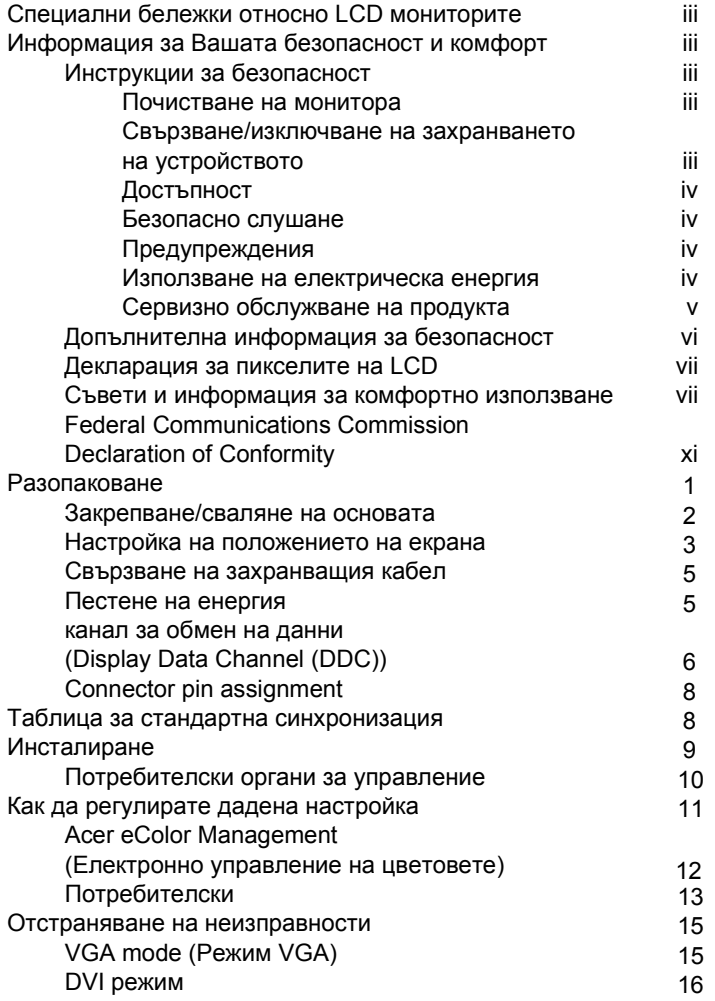

# <span id="page-12-0"></span>Разопаковане

При разопаковане на кутията моля проверете наличността на следните компоненти и запазете опаковъчните материали в случай, че в бъдеще се наложи пренасяне или транспортиране на монитора.

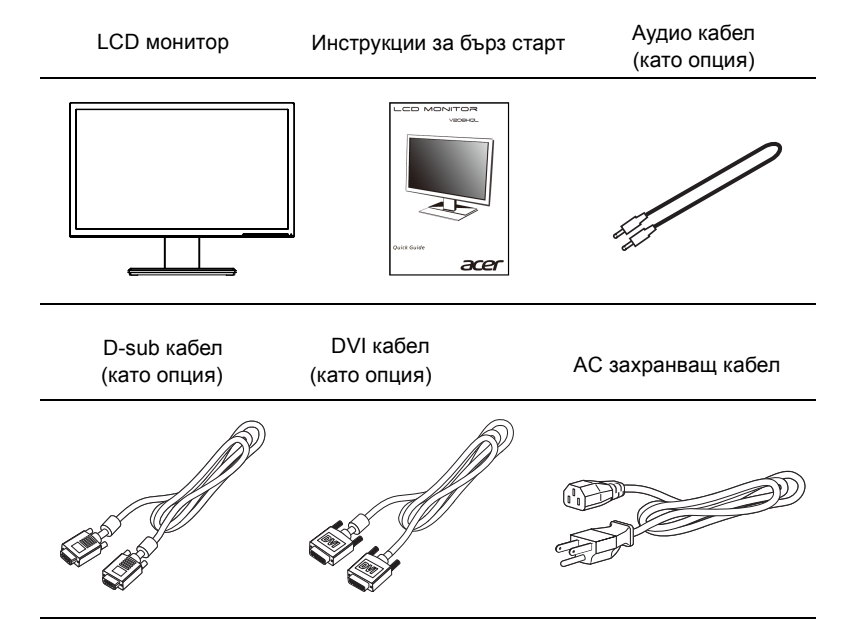

#### *Монтиране/демонтиране на поставка*

-------------------------------------------------------------------- Бележка: Извадете монитора от опаковката. Внимателно поставете монитора с лицето надолу върху стабилна повърхност– използвайте парче плат, за да предпазите екрана от надраскване.

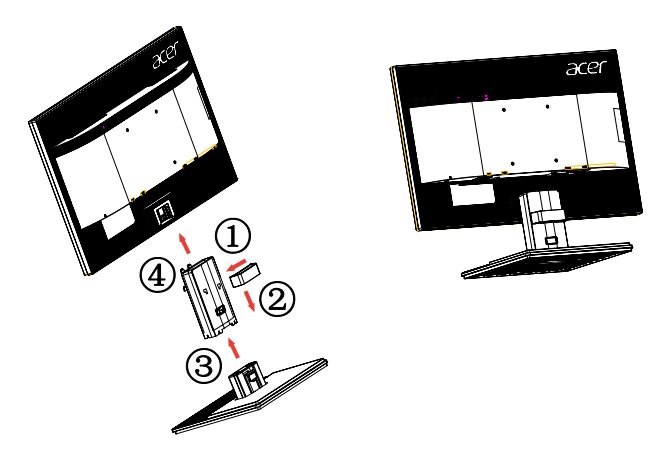

Сваляне: За да свалите основата, изпълнете горните стъпки в обратен порядък.

#### Настройка на положението на екрана

За да оптимизирате положението на екрана за гледане, можете да регулирате наклона на монитора, като хванете ръбовете му с двете ръце, както е показано по-долу.

Наклонът на монитора може да бъде променян до 25 градуса нагоре или до 5 градуса надолу.

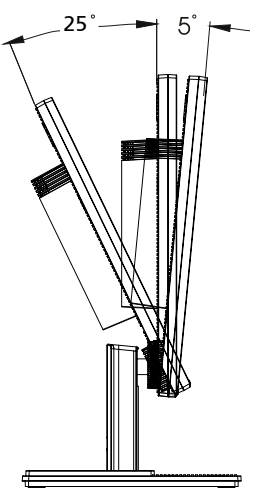

#### <span id="page-14-0"></span>Свързване на захранващия кабел

- **•** Първо проверете дали захранващият кабел, който ще използвате, е от правилния тип, използван във вашия регион.
- **•** Мониторът има универсално захранване, което му позволява да работи при напрежение 100/120 V AC или 220/240 V AC. Не са необходими потребителски настройки.
- **•** Поставете единия край на захранващия кабел в променливотоковия вход, а другия в електрически контакт.
- **•** За устройства, които използват 120 V AC: Използвайте UL-регистриран захранващ кабел, тип SVT и щепсел с номинални характеристики10 A/125 V.
- **•** За устройства, които използват 220/240 V AC: Използвайте захранващ кабел, състоящ се от кабел H05VV-F и щепсел с номинални показатели 10 A/250 V. Захранващият кабел трябва да отговаря на съответните стандарти за безопасност за страната, в която ще бъде инсталирано оборудването.

#### <span id="page-14-1"></span>Пестене на енергия

Мониторът се превключен в "енергоспестяващ" режим чрез управляващ сигнал от контролера на дисплея; това се указва чрез светодиодния индикатор на захранването, който свети с кехлибарена светлина.

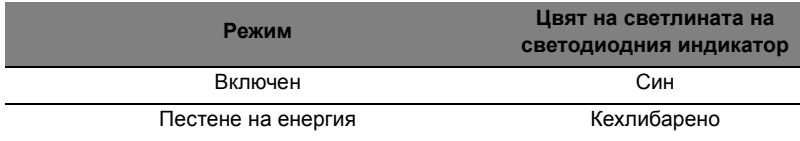

Енергоспестяващият режим ще продължи, докато не бъде детектиран управляващ сигнал, или докато не бъдат задействани клавиатурата или мишката. Времето за възстановяване от "енергоспестяващ" режим до "включен" е около 3 секунди.

#### <span id="page-14-2"></span>канал за обмен на данни (Display Data Channel (DDC))

За улесняване на инсталацията, докато системата поддържа протокола DDC, мониторът започва да работи веднага след включването си (plug-and-play). DDC е комуникационен протокол, чрез който мониторът автоматично информира хост системата за своите възможности; например за резолюциите и съответните времена, които поддържа. Мониторът поддържа стандарта DDC2B.

# <span id="page-15-0"></span>Connector pin assignment

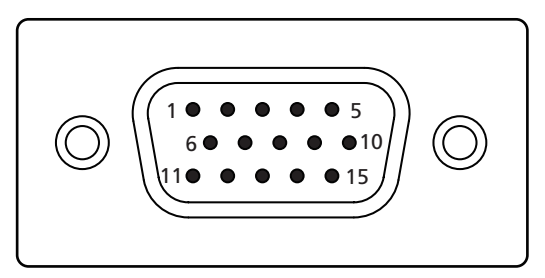

#### 15-pin color display signal cable

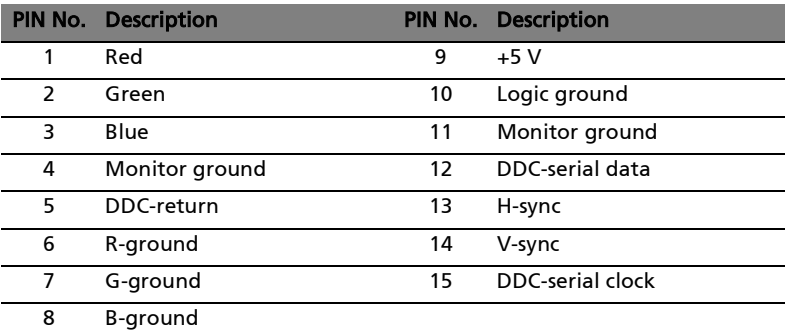

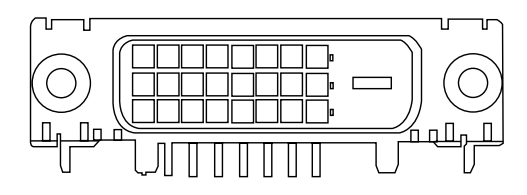

24-pin color display signal cable \*

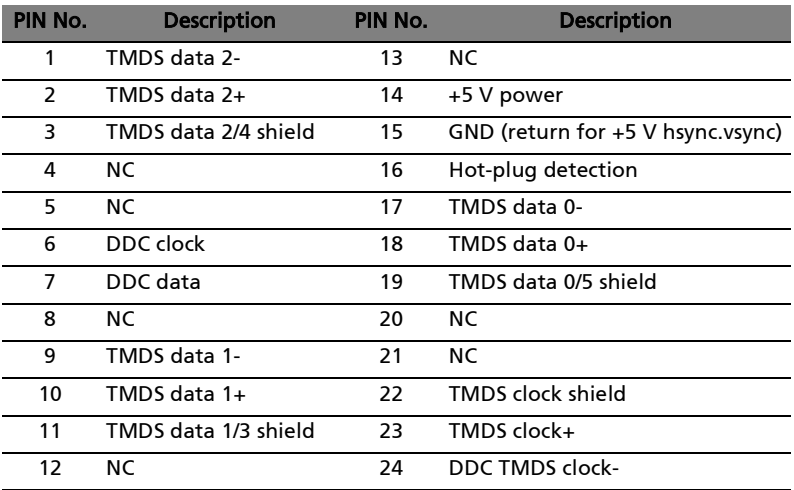

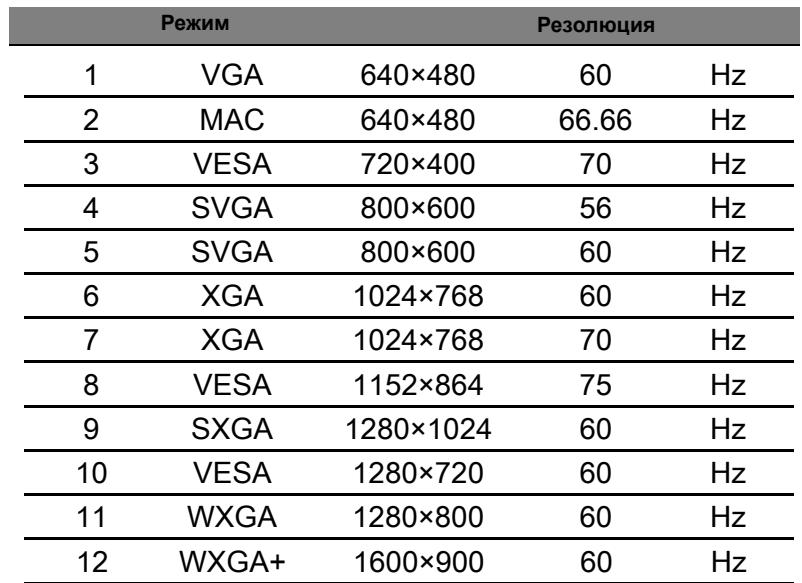

# <span id="page-17-0"></span>Таблица за стандартна синхронизация

# <span id="page-18-0"></span>Инсталиране

За да инсталирате монитора на хост системата си, моля изпълнете следните стъпки:

Стъпки

- 1 Свържете видеокабела
	- a Уверете се, че мониторът и компютърът са изключени.
	- b Свържете VGA видеокабела към компютъра.
	- c Свържете кабела за цифрови сигнали (само за моделите с два входа)
		- (1) Уверете се, че мониторът и компютърът са изключени.
		- (2) Свържете единия край на 24-изводния DVI кабел към куплунга, разположен на задната страна на монитора, а другия край - към порт на компютъра.
- 2 Свържете захранващия кабел Свържете захранващия кабел към монитора, а след това - към правилно заземен електрически контакт.
- 3 По желание: Свържете аудио входа (AUDIO IN) на LCD монитора и изходния порт на компютъра чрез аудио кабел.
- Включете монитора и компютъра Включете първо монитора, а после компютъра. Тази последователност е много важна. 4
- Ако мониторът не функционира правилно, моля направете справка в раздела за откриване на неизправности, за диагностициране на проблема. 5

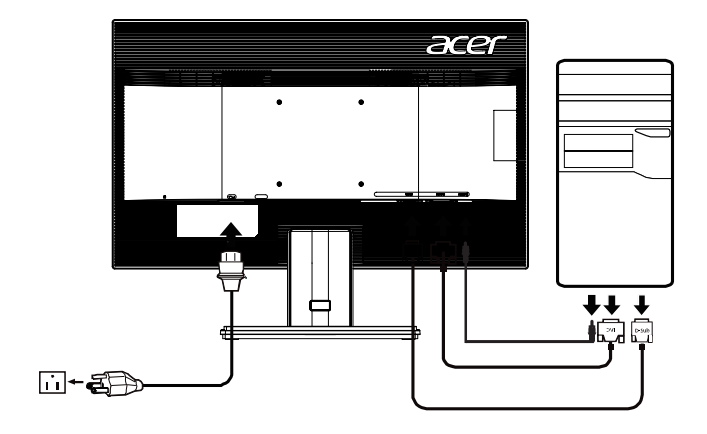

#### <span id="page-19-0"></span>*БУТОНИ ЗА УПРАВЛЕНИЕ И НАСТРОЙКА*

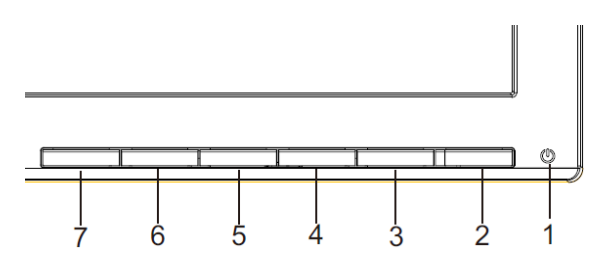

(ካ Бутон на захранването/Светодиод на захранването: Служи за включване и изключване на захранването.

Свети, когато захранването е включено.

Използвайте контекстнотоменю

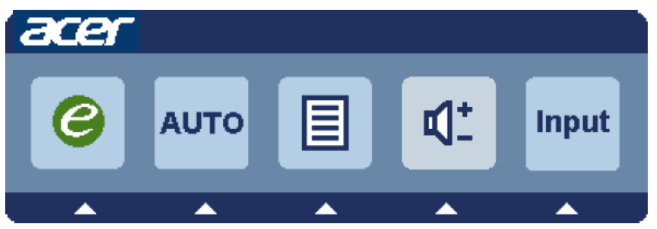

Натиснете фунцкионалния клавиш, за да отворите контекстното меню. Контекстнотоменю Ви дава възможност бързо да изберете настройките, които използвате често.

#### $e$  Бутон за изключване:

Когато OSD менюто не е активно, натиснете този бутон, за да изберете от вградените сценарии.

#### **AUTO** Бутон за авт. настройка / Изход:

Натиснете бутона, за да активирате функцията "Автоматична настройка". Функцията "Автоматична настройка" се използва за конфигуриране на хоризонталната позиция, вертикалната позиция, честотата и фокуса.

#### **MENU** Функции на OSD:

Натиснете този бутон, за да активирате екранното меню.

#### **INPUT** Бутон Input:

Използвайтеклавиша"Input" (Вход), за да изберетемежду трите различнивидео източника, коитомогат да се свържат към монитора Ви.

(а) VGA вход (б) DVI-D вход

При смяна на входящия сигнал ще виждате следните съобщения в горе вдясно на екрана. Те показват източника, който е избран в момента. Може да отнеме 1 или 2 секунди преди да се появи образ.

#### VGA или DVI-D

Ако сте избрали VGA или DVI-D входящ сигнал и VGA и DVI-D кабелите не са свързани, ще видите плаващ диалогов прозорец: "No Cable Connect" (Кабелът не е свързан) или "No Signal" (Няма сигнал)

#### <span id="page-20-0"></span>**Екранен дисплей на Acer eColor Management**

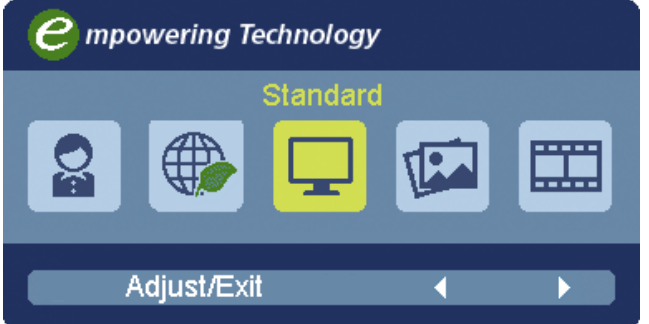

#### **Указания за работа**

#### Acer eColor Management

Стъпка 1: Натиснете бутон "  $\bigcirc$  ", за да отворите екранния дисплей на Acer Стъпка 2: Натиснете " - " или " - ", за да изберете режима Стъпка 3: Натиснете бутон " Auto ", за да потвърдите режима и да стартирате eColor Management и да получите достъп до режимите на сценария от Acer eColor Management.

#### **Характеристики и предимства**

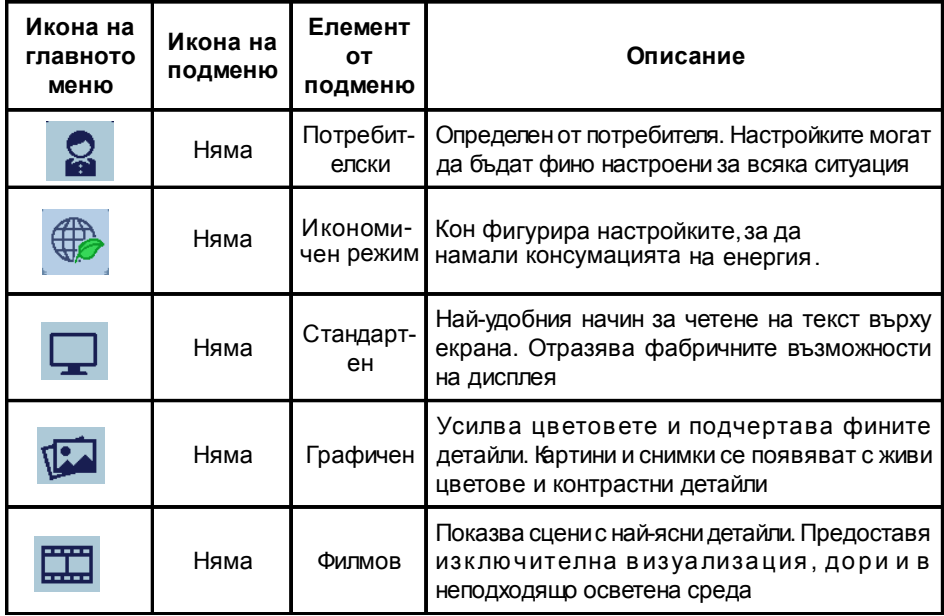

# <span id="page-21-0"></span>-------------------------------------------------------------------- **Регулиране на настройките на OSD**

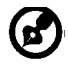

**Бележка:** Следващото е само за обща информация. Характеристиките на конкретния продукт може да бъдат различни.

OSD може да се използва за регулиране на настройките на вашия LCD монитор.

Натиснете бутона **Menu**, за да активирате OSD менюто. Можете да използвате OSD, за да настроите качеството на картината, положението на OSD и общите настройки. За по-задълбочени настройки, моля да се обърнете към следващата страница:

Настройка на качеството на картината

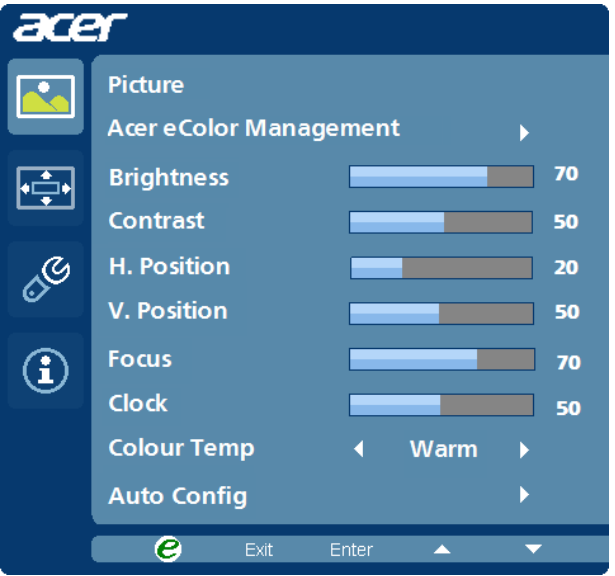

- 1 Натиснете бутона Menu, за да активирате OSD менюто.
- 2 С помощта на бутоните $\blacktriangleleft$   $\blacktriangleright$ , изберете  $\blacktriangleright$  Picture от менюто на OSD. След това достигнете до параметъра на картината, който искате да настроите.
- 3 Използвайте бутоните / , за да регулирате скалите-плъзгачи.
- 4 Менюто Picture може да се използва за настройка на на яркостта (Brightness), контраста (Contrast), цветната температура (Colour Temp), за автоматична настройка (Auto Config), както и за други характеристики на образа.

#### <span id="page-22-0"></span>**Регулиране на положението на OSD**

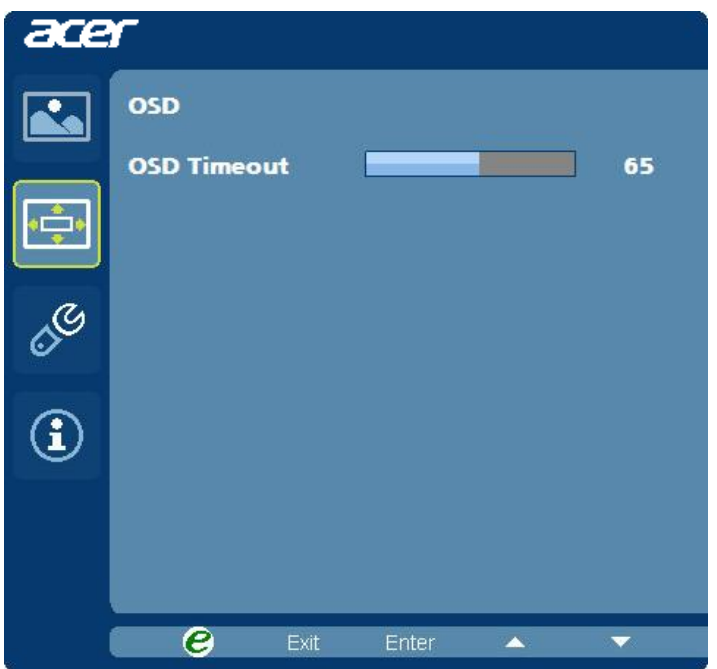

- 1 Натиснете бутона Menu, за да активирате OSD менюто.
- 2 С помощта на бутоните за посоки изберете **COV** ОSD от екранното меню. След това достигнете до параметъра, който искате да настроите.

#### **Регулиране на настройките**

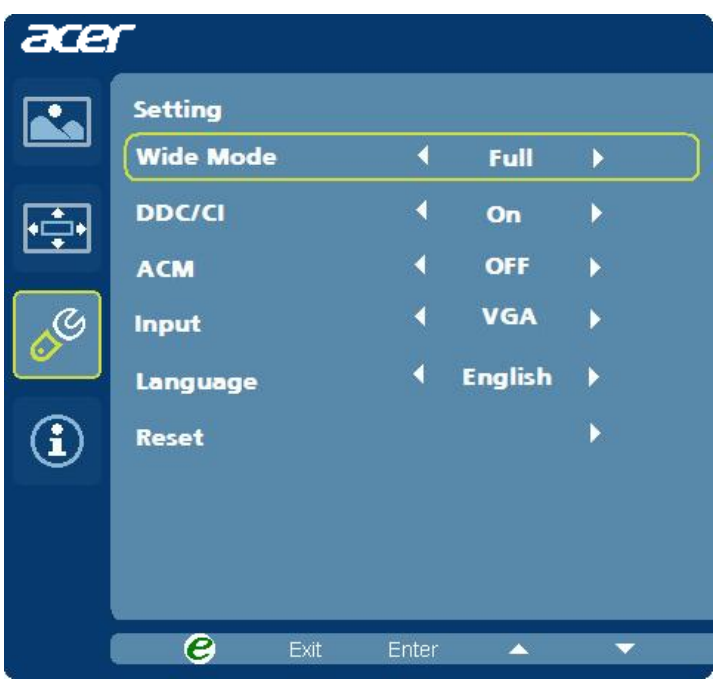

- 1 Натиснете бутона Menu, за да активирате OSD менюто.
- 2 С помощта на бутоните $\blacktriangleleft/\blacktriangleright$ , изберете  $\mathscr{S}$  Setting от менюто на OSD. След това достигнете до параметъра, който искате да настроите.
- 3 Менюто Настройка (Setting) може да се използва за избор на езика за екранното меню и за други важни настройки.

#### **Информация за продукта**

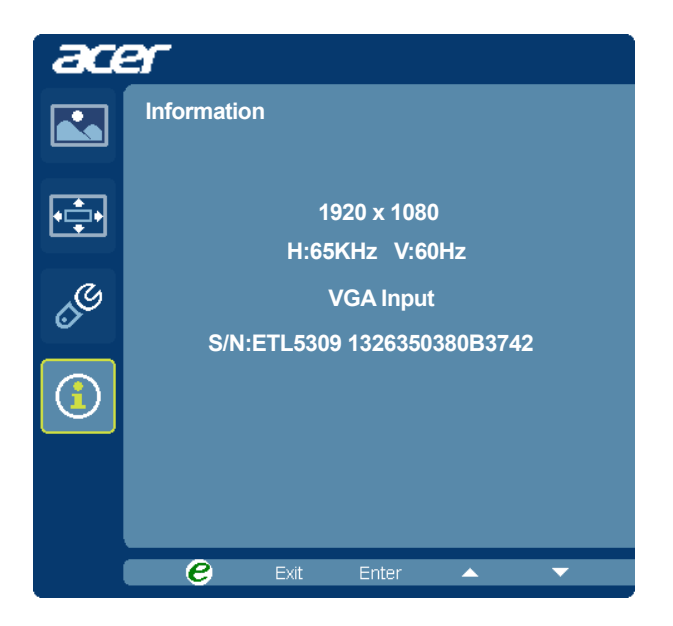

- 1 Натиснете бутона Menu, за да активирате OSD менюто.
- 2 С помощта на бутоните $\blacktriangleleft/\blacktriangleright$ , изберете  $\binom{1}{1}$  Information от менюто на OSD. Извежда се основната информация за LCD монитораза конкретната му конфигурация.

# <span id="page-25-0"></span>Отстраняване на неизправности

Преди да изпратите вашия LCD монитор в сервиз, моля прегледайте списъка с неизправности по-долу, за да проверите дали не можете сами да диагностицирате проблема.

# <span id="page-25-1"></span>VGA mode (Режим VGA)

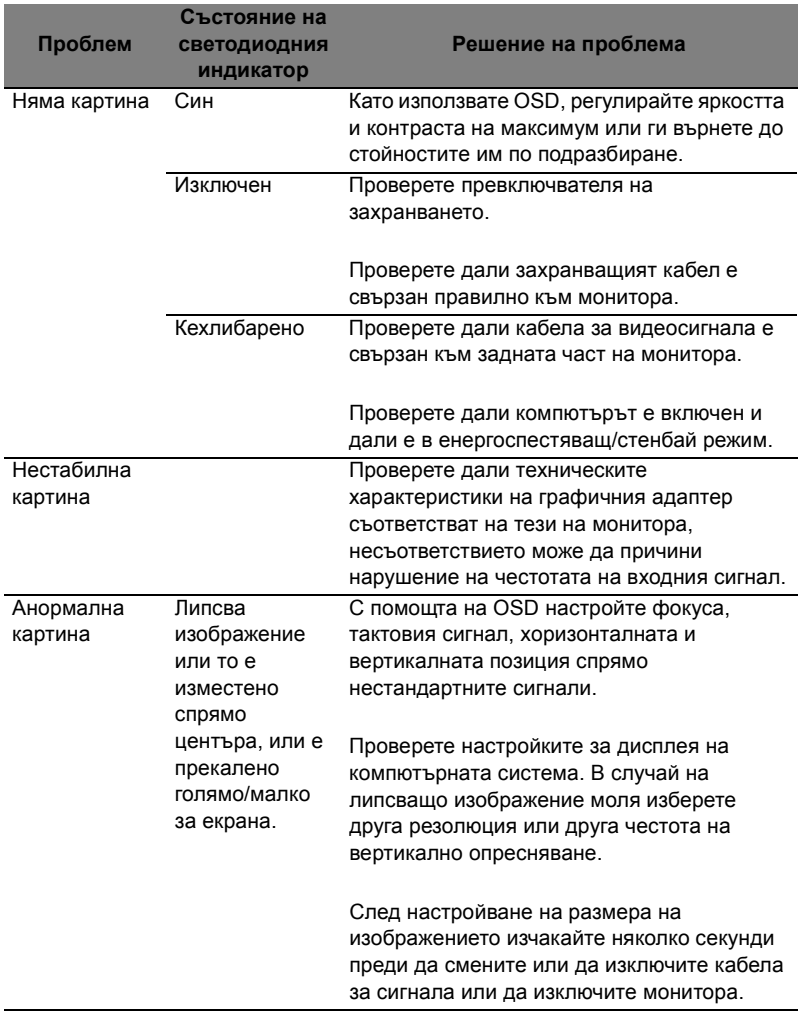

# <span id="page-26-0"></span>DVI режим

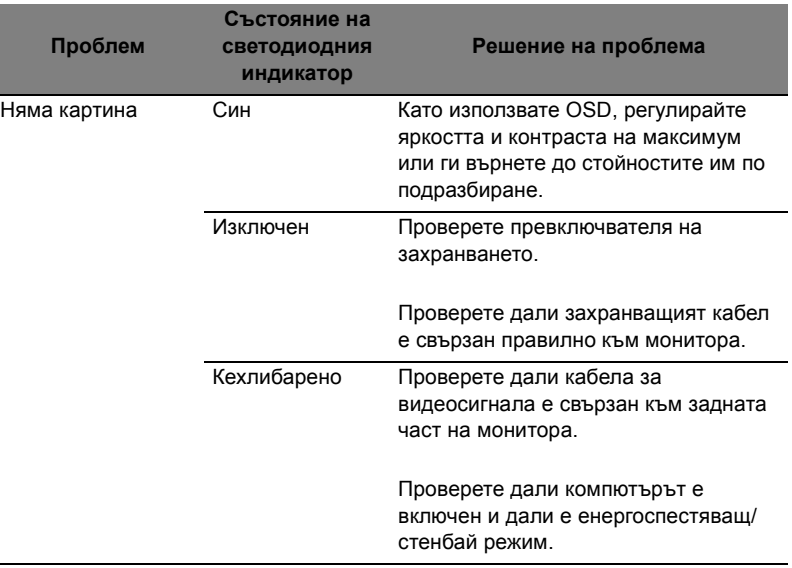